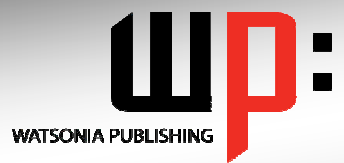

### **Written by experts, used by you.**

Product Code: INF535 ISBN: 978-1-925121-59-9

### **Adobe Flash Version CS5**

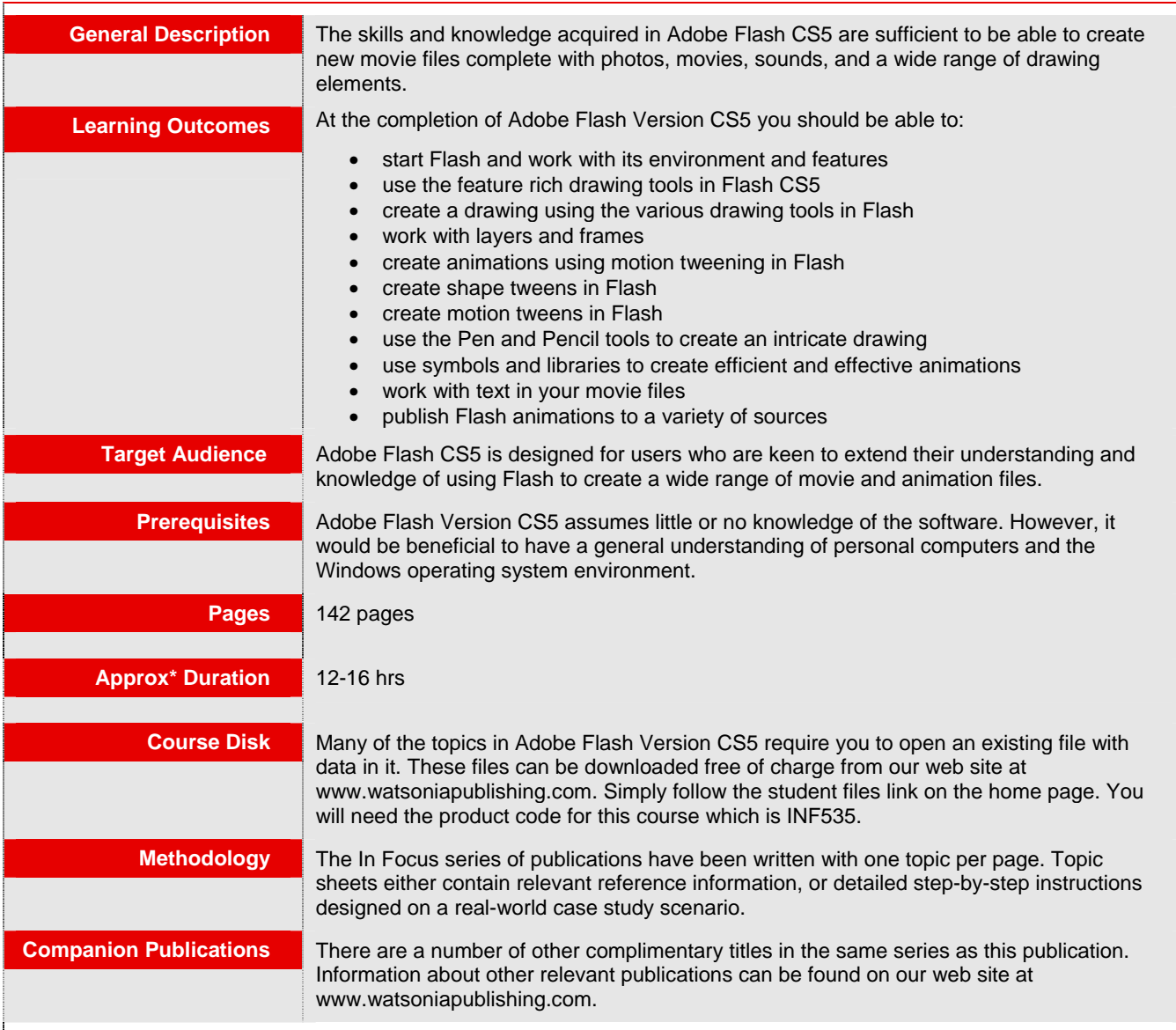

*\* Approximate duration should be used as a guide only. Actual duration will vary depending upon the skills, knowledge, and aptitude of the participants. This information sheet was produced on Thursday, March 10, 2011 and was accurate at the time of printing. Watsonia Publishing reserves its right to alter the content of the above courseware without notice.* 

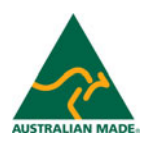

# **Product Information**

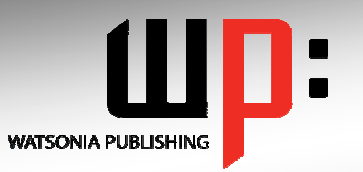

### **Written by experts, used by you.**

**Product Code: INF535 ISBN:978-1-921721-06-9** 

### **Adobe Flash Version CS5**

#### **Contents**

#### **Getting To Know Flash CS5**

Starting Flash Understanding The Flash Screen Working With The Flash Window Floaters And Dockers Using Shortcut Menus Using Flash Toolbars Understanding Panels Working With Panels Working With Workspaces Running A Flash Movie Exiting Flash

#### **Learning To Draw In Flash**

Understanding The Tools Panel Preparing A New Flash File Understanding Merge Drawing Understanding Object Drawing Drawing Shapes Working With Shapes Drawing Objects Understanding The Selection Tools Selecting In Merge Mode Selecting In Object Mode

#### **Creating A Drawing**

Drawing And Sizing Rectangles Drawing And Sizing Circles Positioning And Aligning Objects Saving Your Work Applying Gradients Applying Solid Fills Changing The Stroke Grouping Objects Rotating And Skewing Objects Flipping Objects Adding Primitives Arranging Objects

#### **Layers And Frames**

Understanding Layers And Frames Working With A Layer Inserting More Layers Importing Photos Placing Library Items On The **Stage** Working With Multiple Layers Moving Layers Creating A Layer Folder Understanding Frames Inserting Frames Playing Your Movie Moving Keyframes

Removing Frames Copying Frames Adding Sounds Colouring The Stage

#### **Animation**

Understanding Animation In Flash Preparing For Motion Animation Creating A Motion Tween Testing Animations Creating A Fade In Effect Creating A Grow In Effect Rotating An Animation Changing The Motion Path Changing Animation Duration Adding Keyframes Converting Bitmaps To Symbols Creating Additional Motion **Tweens** Copying Motion Tweens Repositioning The Final Tweens

#### **Shape Tweening**

Understanding Shape Tweening Creating The Starting Shape Creating The Ending Shape Creating The Shape Tween Morphing With Motion Creating The Illusion Of Bounce Adding More Shape Tweens Adding More Elements Tweening Compex Shapes

#### **Classic Tweening**

Understanding Classic Tweening Creating A Straight Line Tween Adding A Motion Layer Path Drawing A Motion Path Formatting A Motion Path Modifying The Motion Path Creating A Masking Layer Applying The Mask Running A Mask

#### **Pens And Pencils**

Understanding The Pen And Pencil Tools Using The Pen Tool Modifying A Penned Image Copying And Flipping An Image Images With Several Arcs Filling A Pen Shape Making Cutouts With Beziers Applying Stroke Effects Assembling The Parts Arranging And Grouping Objects Using The Pencil And Brush Tools Creating Joined Freeform Objects

#### **Symbols And Libraries**

Understanding Symbols And Libraries Converting Objects To Symbols Converting Complex Images To Symbols Using Symbols From The Library Changing Instances On The **Stage** Editing Symbols Using An External Library Creating A Movie Symbol Creating A Movie Instance Editing A Movie Symbol Instance Duplicating A Movie Symbol Changing The Duration Of Movie Symbols

#### **Working With Text**

Adding Text Adding More Text Applying Filters To Text Copying Filters Simple Animations With Text Motion Animating Text Applying Motion Presets Modifying Preset Settings Converting Text To 3D Animating 3D Text

#### **Publishing Flash Animations**

Understanding The Publishing Process Publishing A Flash File Publishing As A Web Page Publishing As An Animated GIF Publishing As An Image Publishing To Windows Projector

#### **Concluding Remarks**

## **Product Information**